## EE 324 LAB 9

Digital IIR Filter Design

In this lab, you will learn how to design infinite-impulse-response (IIR) digital filters by digital conversion of analog filters. This method starts off with the s-domain transfer function of an analog filter (prototype). The digital filter is obtained as a "discrete approximation" of the analog filter. Such a discrete approximation can be found by one of the transformations studied in Lab 5. In this lab, you will use the bilinear/trapezoidal/Tustin approximation.

## Prelab:

Goal is to design a 4<sup>th</sup> -order IIR Butterworth BPF with center frequency 100 Hz and bandwidth 40 Hz.

- 1. Choose an appropriate sampling rate (e.g., 300 Hz) and determine the sample period.
- 2. Pre-warp the center, lower, and upper cutoff frequencies using,

$$
\omega_p = \frac{2}{T} \tan(\frac{T}{2}\omega)
$$

- 3. Create a normalized analog  $4<sup>th</sup>$ -order Butterworth LPF (normalized filter will have cutoff of 1 rad/sec), and apply LP to BP transform, using the prewrapped frequencies in step 3.
- 4. Apply bilinear transform to create a digital filter,  $H(z)$ .
- 5. Plot frequency response of both BPFs,  $H(s)$  and  $H(z)$ .

## Laboratory Assignment:

Our goal is to design a bandpass IIR digital filter with the specifications defined in Figure 1.

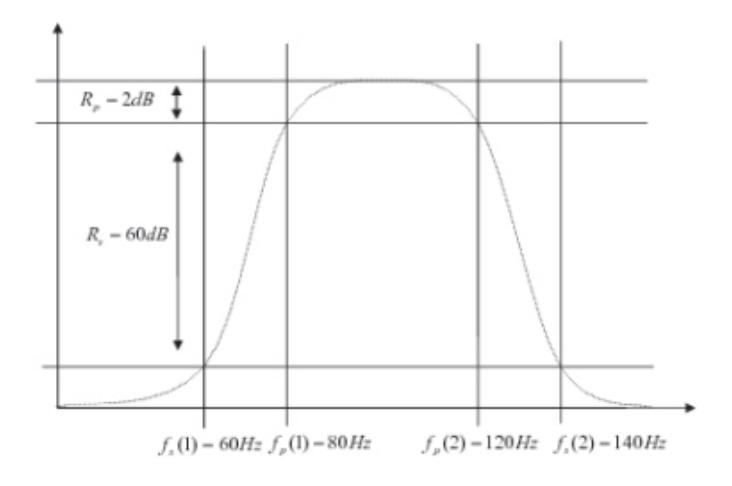

*Figure 1 Filter Specifications*

- 1. Using MATLAB, design an analog Chebyshev filter with the given specifications (as in Lab 7), and report the resulting transfer function (in Laplace representation).
- 2. The next step in digital filter design is to choose an appropriate sampling frequency,  $f_s$ . For this lab, set  $f_s = \frac{1}{T} = 300$  Hz. (This works well from Nyquist requirement.)
- 3. Apply a bilinear transformation (using c2d) to obtain a discrete approximation of the analog filter.
- 4. Using the function freqz, look at the frequency characteristics of the filter, and report the attenuation at the "frequencies" corresponding to [60, 80, 120, 140] Hz. [Recall that in the discrete-time Fourier transform (DTFT) domain, the  $\Omega$  value of  $\pi$  corresponds to the maximum frequency (= half the sampling frequency  $\frac{f_s}{2}$ ) in the continuous-time Fourier domain.]
- 5. You will note that the discretized filter fails to meet the required specifications. This is due to the *frequency warping* introduced by the bilinear transformation. For a frequency  $\omega$ , the bilinear mapping transforms it to:  $\omega' = \frac{2}{T} \tan^{-1}(\frac{T}{2})$  $\frac{1}{2}\omega$ ).
- 6. Perform *frequency pre-warping*, i.e. modify the significant frequencies of the analog prototype [60, 80, 100, 120, 140] such that a frequency value  $\omega$  will become:

$$
\omega_p = \frac{2}{T} \tan(\frac{T}{2}\omega)
$$

- 7. Design a new Chebyshev prototype, with the new specifications, and apply the bilinear transformation again to obtain a new digital filter.
- 8. Verify the specifications of the new digital filter.
- 9. Design a digital filter with the specifications of Figure 1 directly, using the MATLAB commands cheb1ord and cheby1 (but without mentioning the argument 's'). Note that the frequencies used as the arguments of  $cheby1$  should be normalized to the Nyquist frequency. Visualize its frequency characteristics and compare them to the filter you designed by "manual" pre-warping.

Save your code for use in the next labs. Also, include it in your report, along with the rest of the reporting.